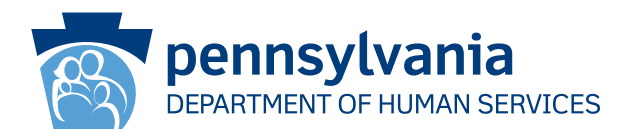

[Recipient Name First] [Recipient Name Last] [Address Line 1] [Address Line 2] [City], [State] [Zip Code]

### **مالحظة هامة:**

يجب تجديد تغطية ر عايتك الصحية سريعًا.

#### **عزيزي ]Firs**t **Name Recipient] [Last Name Recipient]:**

 تظهر سجالتنا أن لديك تغطية معونة طبية )MA )و/أو برنامج تأمين صحي لألطفال )CHIP). **يتوجب عليك أن تتصرف وإال ستتوقف تغطية المعونة الطبية و/** أ**و التأمين الصحي للأطفال.** يجب عليك تعبئة الأوراق اللازمة للتجديد حتى نتمكن من معرفة ما إذا كنت لا تزال مؤهلاً للحصول على المعونة الطبية و/أو التأمين الصحي لألطفال.

 **إذا لم تقم بتعبئة أوراق التجديد وإعادتها إلينا في الوقت المناسب، فستتوقف تغطية المعونة الطبية و/أو التأمين الصحي لألطفال.** 

**الخطوات التالية:**

- 1. من المُقرَّر أن تصل حزمة أوراق التجديد الخاصة بك إلى بريدك خلال 30 إلى 60 يومًا.
	- .2 عندما تستلمها، عليك أن تدققها وتغير أي معلومات غير صحيحة.
- 3. وقّع عليها وأعدها إلينا قبل التاريخ المطبوع على العبوة. هناك عدة طرق لتقديم أوراق التجديد والإثبات الأخرى المطلوبة إلينا:
	- ارسل حزمة أوراق التجديد واإلثبات بالبريد إلى مكتب معونة المقاطعة.
	- ّم حزمة أوراق التجديد واإلثبات إلى مكتب معونة المقاطعة المحلي. • سل

#### **يمكنك التجديد اآلن!**

- اتصل بالرقم 1-866-550-4355 للقيام بالتجديد عبر الهاتف.
- قم بزيارة COMPASS/gov.pa.dhs لتسجيل الدخول أو إلنشاء حساب في COMPASS للقيام بالتجديد عبر اإلنترنت! يرجى االطالع على الجزء الخلفي من هذه الورقة لمعرفة كيفية تسجيل الدخول إلى COMPASS والقيام بالتجديد عبر اإلنترنت باستخدام رقم الضمان االجتماعي والمعلومات الواردة أدناه.

**اسم المقاطعة: رقم سجل الحالة: تاريخ التجديد:**

ً يمكنك أيضا زيارة **PHE/gov.pa.dhs** للحصول على المزيد من المعلومات والموارد المفيدة.

إذا كانت لديك أسئلة بشأن إعاناتك أو المعلومات الواردة في هذا الخطاب، يُرجى الاتصال بمركز خدمة العملاء على مستوى الولاية على الرقم 8930-877-1. إذا كنت تعيش في مدينة فيالدلفيا، اتصل بالرقم .215-560-7226 مواعيد العمل من الإثنين إلى الجمعة، من الساعة 8 صباحًا إلى الساعة 04:30 عصرًا.

> ً شكرا لك، دائرة الخدمات اإلنسانية بوالية بنسلفانيا

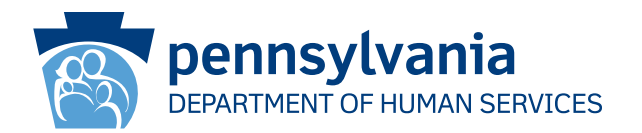

# **كيفية استخدام البوابة اإللكترونية "COMPASS "في إكمال طلب التجديد الخاص بك**

## .1 تفضل بزيارة الموقع اإللكتروني **COMPASS/gov.pa.dhs**

- .2 انقر على خيار **ِّجدد إعاناتك** الموجود في الصفحة الرئيسية للبوابة اإللكترونية "COMPASS"
- 3. اختر النقطة الأولى، Department of Human Services Benefit (منافع وزارة الخدمات الإنسانية) لتجديد تغطية المعونة الطبية/ برنامج التأمين الصحي لألطفال.
	- .4 يجب عليك تقديم المعلومات التالية ثم النقر على زر "تسجيل الدخول" الموجود في الجزء السفلي من الصفحة لبدء طلب التجديد الخاص بك:
		- رقم الضمان االجتماعي اسم المقاطعة\*
		- رقم سجل الحالة\* تاريخ التجديد\*

\*يمكنك إيجاد اسم المقاطعة ورقم سجل الحالة وتاريخ التجديد في مقدمة هذا الخطاب أو في حزمة التجديد الخاصة بك

- .5 إذا كان لديك بالفعل حساب في البوابة اإللكترونية "COMPASS"، أدخل اسم المستخدم وكلمة المرور لتسجيل الدخول وحفظ طلب التجديد الخاص بك في حسابك.
	- إذا لم يكن لديك حساب في البوابة اإللكترونية "COMPASS"، فاختر ال.
		- ستحتاج إلى المعلومات التالية إلنشاء حسابك.
			- o االسم o تاريخ الميالد o عنوان البريد اإللكتروني
	- سُيُطلَب منك إنشاء اسم مستخدم وكلمة مرور ووضع أسئلة أمان وأجوبتها.
	- .6 سيعرض نظام البوابة اإللكترونية "COMPASS "لك جميع المعلومات التي أدخلتها عند تقديم الطلب )أو في آخر طلب تجديد لك). يجب عليك تحديث أي بيانات ربما تكون قديمة أو تغيرت مثل:
		- أفراد األسرة وبياناتهم الفردية
		- الدخل النفقات
		- التأمين الموارد
			- 7 ِّ . راجع المعلومات ثم قدم طلب التجديد الخاص بك.
- خيارات التوقيع اختر إما "نعم أود التوقيع إلكترونيًا" أو "لا، لا أريد التوقيع إلكترونيًا على طلبي". يُتيح خيار التوقيع الإلكتروني لك تقديم توقيعك الكترونيًا. إذا قررت عدم التوقيع الإلكترونيًا على طلب التجديد الخاص بك، يجب عليك طباعة صفحة التوقيع ثم التوقيع عليها ثم إرسالها عبر البريد/الفاكس/مسحها ضوئِيًا.
- .8 انقر على خيار "استعراض البنود الضرورية" لالطالع على مستندات التحقق التي يجب عليك تقديمها مع طلب التجديد الخاص بك. انقر على خيار "ارفق ملفًا أو امسح مستندات ضوئيًا" لتقديم مستندات التحقق الخاصة بك إلكترونيًا. بمكنك أيضًا إرسال المستندات عبر البريد أو يدًا بيد في مكتب المساعدة بالمقاطعة المحلي الخاص بك.

## **إذا كنت بحاجة إلى المساعدة في استخدام البوابة اإللكترونية "COMPASS"، اتصل بخط المساعدة على الرقم .1-800-692-7462**

**. مواعيد العمل من اإلثنين إلى الجمعة، من الساعة 08:30 ً صباحا إلى الساعة 04:45 ً عصرا.**